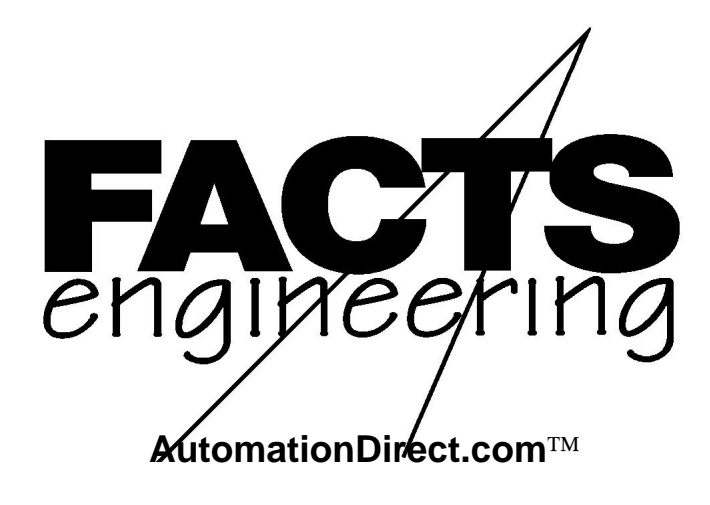

Direct Logic 105

105 DeviceNet Slave

F1-DVNET

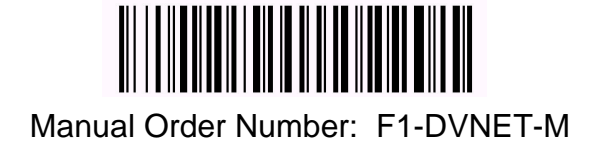

### **TRADEMARKS**

*Automationdirect.com* is a Trademark of *Automationdirect.com* incorporated.

# **COPYRIGHT**

Copyright 2000, FACTS Engineering LLC., 8049 Photonics Dr., New Port Richey, Florida, 34655.. World rights reserved. No part of this publication may be stored in a retrieval system, transmitted, or reproduced in any way, including but not limited to photocopy photograph, magnetic or other recording media, without the prior agreement and written permission of FACTS Engineering, LLC

Last Issued Date: December 2000 Current Issued Date: December 2000

### **WARNING**

Thank you for purchasing automation equipment from FACTS Engineering. We want your new FACTS Engineering automation equipment to operate safely. Anyone who installs or uses this equipment should read this publication (and any other relevant publications) before installing or operating the equipment.

To minimize the risk of potential safety problems, you should follow all applicable local and national codes that regulate the installation and operation of your equipment. These codes vary from area to area and usually change with time. It is your responsibility to determine which codes should be followed, and to verify that the equipment, installation, and operation is in compliance with the latest revision of these codes.

At a minimum, you should follow all applicable sections of the National Fire Code, National Electrical Code, and the codes of the National Electrical Manufacturers Association (NEMA). There may be local regulatory or government offices that can help determine which codes and standards are necessary for safe installation and operation.

Equipment damage or serious injury to personnel can result from the failure to follow all applicable codes and standards. We do not guarantee the products described in this publication are suitable for your particular application, nor do we assume any responsibility for your product design, installation, or operation.

If you have any questions concerning the installation or operation of this equipment, or if you need additional information, please call us at 1-800-783-3225.

This document is based on information available at the time of its publication. While efforts have been made to be accurate, the information contained herein does not purport to cover all details or variations in hardware and software, nor to provide for every possible contingency in connection with installation, operation, and maintenance. Features may be described herein which are not present in all hardware and software systems. FACTS Engineering assumes no obligation of notice to holders of this document with respect to changes subsequently made. FACTS Engineering retains the right to make changes to hardware and software at any time, without notice. FACTS Engineering makes no representation or warranty, expressed, implied, or statutory with respect to, and assumes no responsibility for the accuracy, completeness, sufficiency, or usefulness of the information contained herein. No warranties of merchantability of fitness for purpose shall apply.

# **CONFORMANCE**

This device has been conformance tested and found to comply with ODVA Protocol Conformance Test Software.

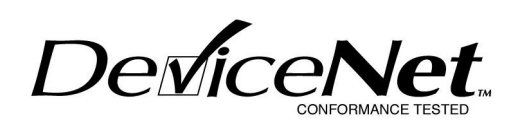

The following products carry the Certification Mark: F1-DVNET-AR F1-DVNET-DR F1-DVNET-DD

# **TABLE OF CONTENTS**

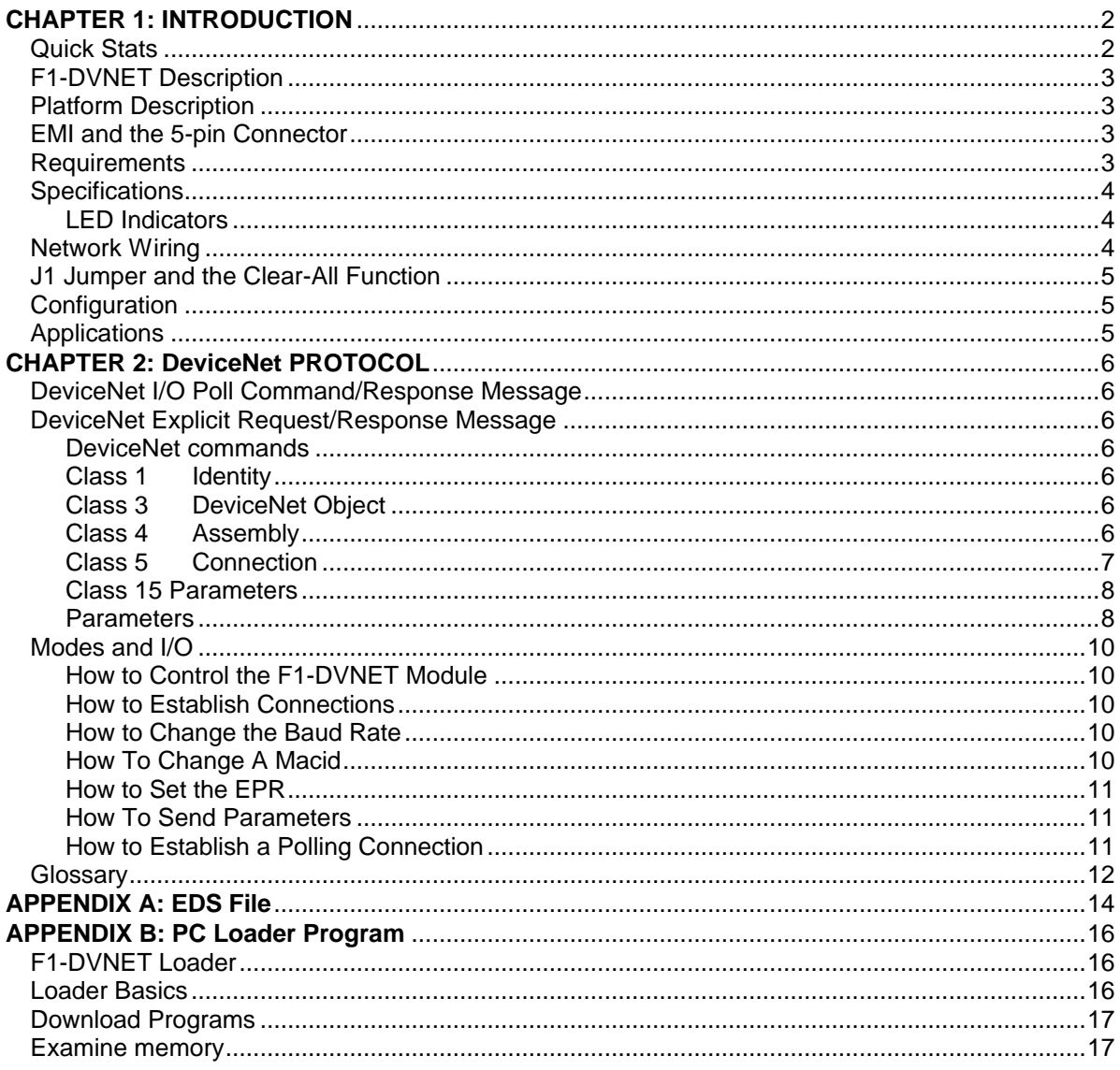

### **CHAPTER 1: INTRODUCTION**

This document describes the operation of the F1-DVNET module. The hardware is very similar to the F1-130 module. The footprint and I/O are identical and even the cases are alike, but the operation is completely different. Since F1-DVNET is a DeviceNet network device, it must receive commands from a master device on the network.

F1-DVNET is a Group2 only server that does not support UCMM (Unconnected Message Manager). It uses the Predefined Master/Slave Connection Set and can communicate ONLY with the identifiers defined within that group. Refer to chapter 7 volume I of the ODVA (Open DeviceNet Vendor Association) DeviceNet Specification

F1-DVNET is the generic name of the module. A suffix is used to completely identify the module and the type of I/O in use. As of this writing there are three types of F1-DVNET:

F1-DVNET-DR DC Inputs 12-24 VDC Sinking/Sourcing; Relay Outputs 12-30 VDC F1-DVNET-DD DC Inputs 12-24 VDC Sinking/Sourcing; DC Outputs 5-30 VDC F1-DVNET-AR AC Inputs 80-132 VAC; Relay Outputs 12-30 VDC

Visit our web site at www.facts-eng.com for the current support files (EDS file, BMP, PDF files) for the F1-DVNET.

### **Quick Stats**

F1-DVNET initially has a network address (MACID) of 63(3FH) and a baud rate of 125K.

F1-DVNET supports polling and explicit messaging. It has four optional operating modes that run "under the hood" to provide enhanced I/O control. Refer to F1-DVNETAN, an application notes manual, for a more complete description or contact FACTS Engineering.

This is a FLASH memory system and field upgrades are possible. The unit has an associated loader and utility that is explained in appendix B.

### **F1-DVNET Description**

The information presented in this manual is based on the Open DeviceNet Vendor Association (ODVA) specifications Volume I version 2.0 and Volume II version 2.0. DeviceNet is a trademark of Open DeviceNet Vendor Association, Inc.

F1-DVNET is the product name of the AutomationDirect 105 PLC designed to operate using the DeviceNet protocol. This industrial protocol incorporates CAN (Controller Area Network) technology that links up to 64 nodes on a single network.

### **Platform Description**

The CPU is a Dallas 87C520, a member of the 8051 family of fast micro controllers. It has a 16 MHz clock, 2k ROM Boot loader and up to 62K of FLASH-based application code. It has an RS-232 interface for memory upgrades and a 5-pin pioneer style interface for DeviceNet connections. Figure 3.1 shows the F1-DVNET communication Port pin out configuration.

Figure 3.1 Port Pinout

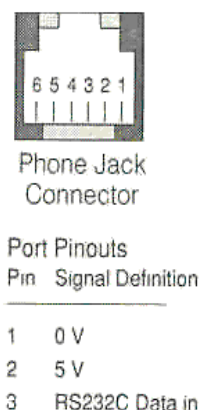

- 4 RS232C Data out
- 5 5 V
- 6 0 V

# **EMI and the 5-pin Connector**

F1-DVNET has a non-conductive enclosure and will not have drain connection coupling. The center pin of the 5-pin DeviceNet connector is unconnected. Refer to page 9-8 of the ODVA specification.

### **Requirements**

This device is a server (slave) device designed using the Predefined Master-Slave Connection set as defined in chapter 7 of Volume I of the ODVA spec. It requires commands from a master on the network that provides total application control. This master can be a PC or embedded device.

# **Specifications**

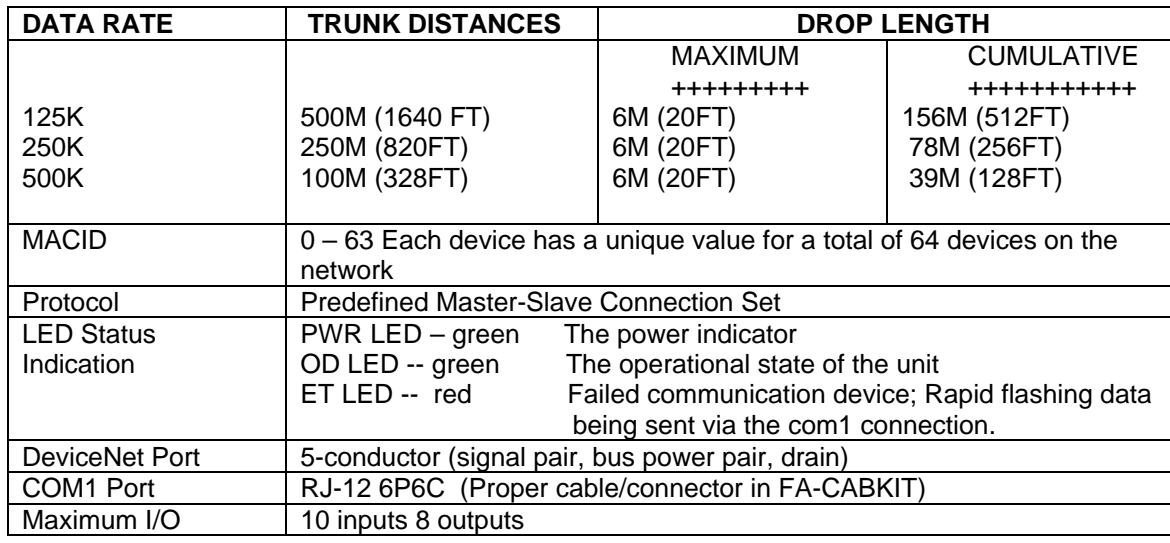

#### **LED Indicators**

F1-DVNET has a green PWR LED, a green OD LED and a red ET status LED.

**PWR LED** is solid green when power is applied. If this LED is out the power is off, the unit is bad or the LED is bad.

**OD LED** illuminates when the CPU and system become operational.

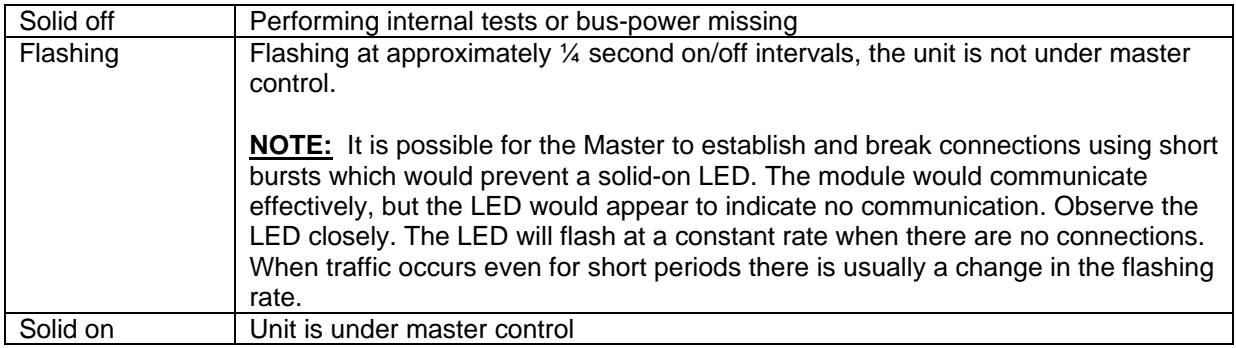

**ET LED** illuminates when the CPU is operational AND an error is detected in the communication device. It also serves as an indicator of traffic (output) on the COM1 port.

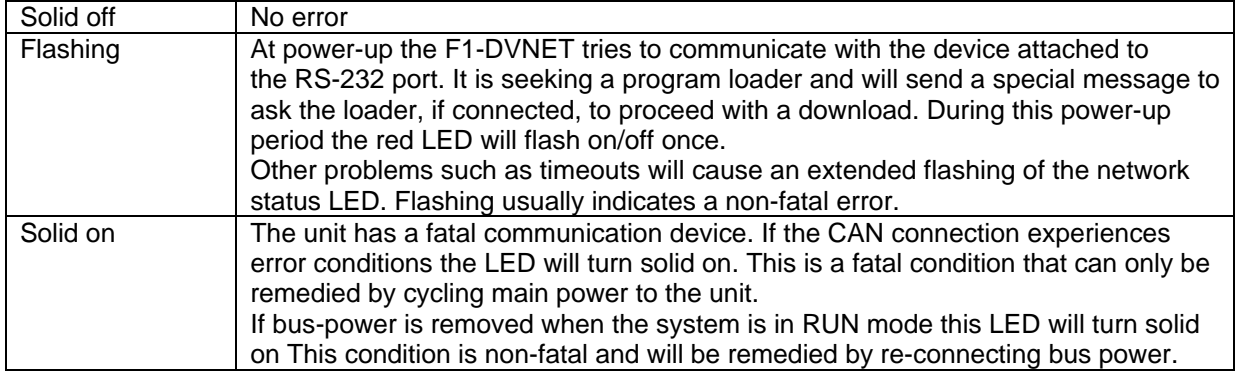

### **Network Wiring**

F1-DVNET has the following pin assignments

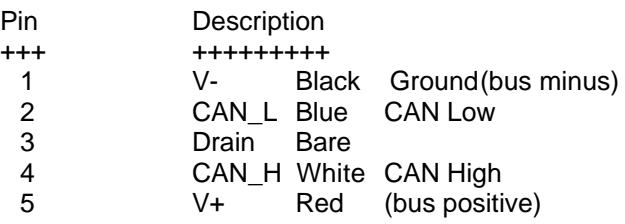

### **J1 Jumper and the Clear-All Function**

This jumper is available to restore the F1-DVNET to an out-of-box condition with regard to network node addressing and baud rate. The J1 jumper is used ONLY to reset the device's communication variables and it can only take effect upon during power up.

Power-up the F1-DVNET with the J1 jumper shorted (pins connected) to set the device's factory default settings of Macid = 63 and the baud rate to 125K. Remove the jumper and the unit will complete its power-up sequence. Another option is to power-down the device, remove the J1 jumper and power-up to resume normal operation. The jumper MUST be removed or the unit will remain in the initialization sequence and will NOT communicate.

If the jumper is applied after initialization (blinking run light) the condition is ignored…no defaults installed. It is not recommended, however, since the next reset WILL flush the Macid and baud rate when the jumpered connection is detected.

**NOTE:** Caution is the word when changing baud rates on a DeviceNet network. Devices with different baud rates can disrupt the system and foul communications in general, so it is wise to make baud rate changes in isolation from the rest of the network.

### **Configuration**

Only the Macid and Baud rate need to be set for network communication. Once the initial communication from the Master establishes the connection, the baud rate and macid values are permanently stored in FLASH and will be used as settings for subsequent communications. The user can verify the Macid and baud values by connecting an RS-232 application (such as HyperTerminal) to the 232 port of the F1-DVNET unit and cycling power. A special 'I Am Here' message is transmitted out the port in an attempt to seek-out a program loader. This special message has the form:

F1-DVNET MACID=xx CAN Baud Rate=ABCK Va.b T-5D ROM mm/dd/yyyy FLASH mm/dd/yyyy

xx can be 0-63 and ABC is 125, 250 or 500. These values can, of course, be changed once communications has been established. Va.b refers to the version and revision T refers to the type of FLASH ROM date refers to the creation date of the ROM portion of software FLASH date refers to the creation date of the ROM portion of software

### **Applications**

The master of the network is in charge of F1-DVNET. It must establish itself as being in charge by sending the slave a special command that opens up a dedicated connection between both devices. The user must be aware that only one master can talk to an F1-DVNET device at any one time. Once a master establishes control of the F1-DVNET, only that master will be allowed to send commands to the device. Of course, when the Master releases the connection (de-allocates) then F1-DVNET will be available to any Master that resides on the network.

### **DeviceNet I/O Poll Command/Response Message**

The Poll command is transmitted by the master and is directed toward F1-DVNET. It is used for data transfer between the two devices. F1-DVNET accepts the master's data as output data and returns the 10-bits of input data in return.

### **DeviceNet Explicit Request/Response Message**

These commands perform reading/writing of attributes such as serial numbers and application parameters. They are sent and received by a single connection object. More than 8-bytes of data can be sent/received in this method because the system uses fragmented messaging.

#### **DeviceNet commands**

Each command is comprised of several fields that together make up a complete message. When commands are generated it is important to remember the numbering base used by the system in use. The value 15, for example Is not the same as 15 in hexadecimal notation. Please verify all numerical values selected.

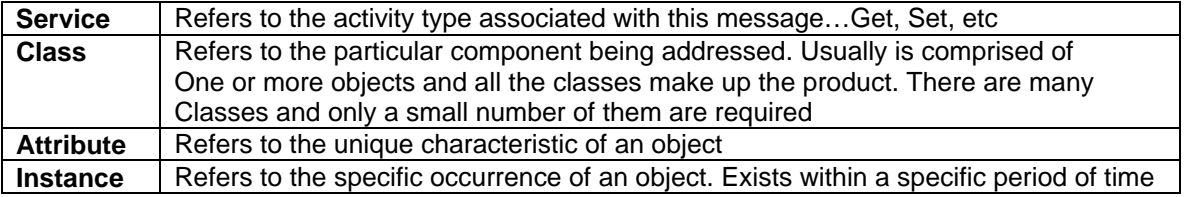

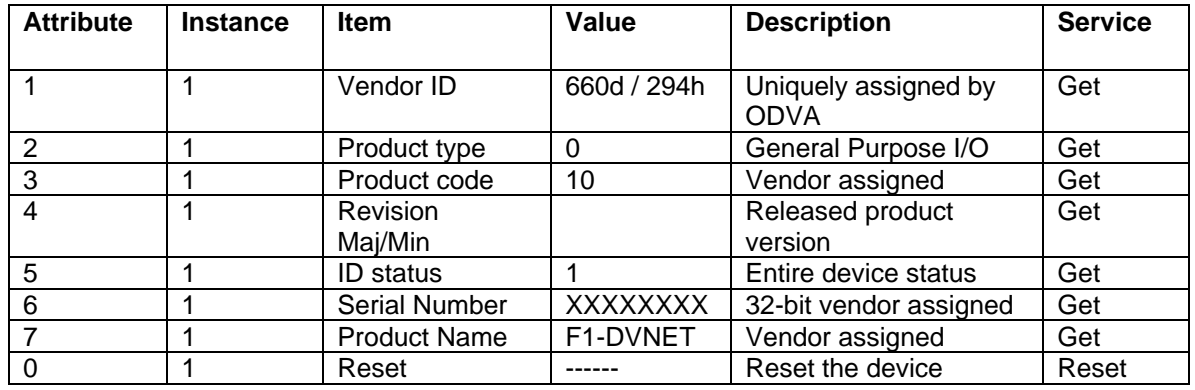

### **Class 1 Identity**

#### **Class 3 DeviceNet Object**

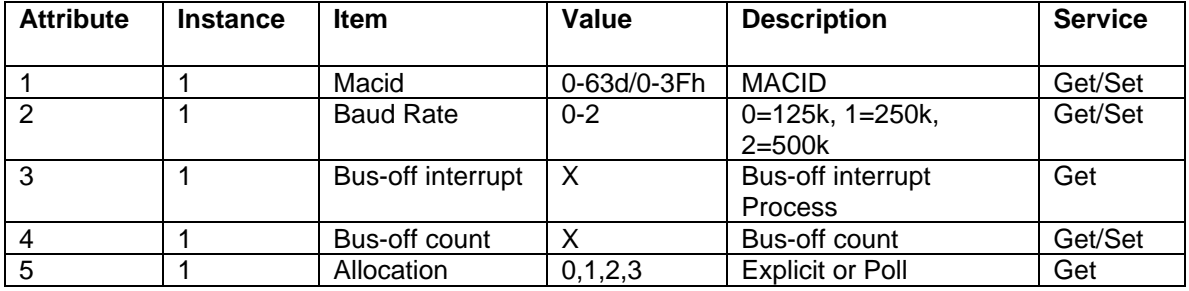

**Class 4 Assembly** 

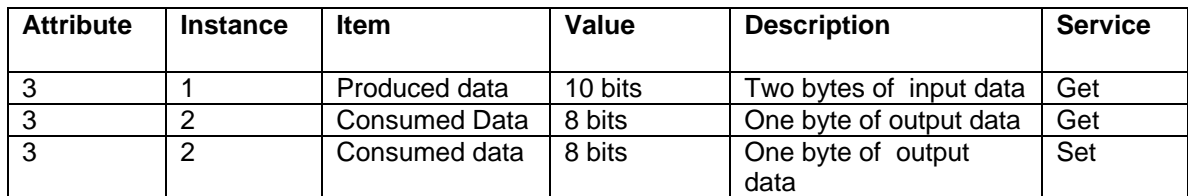

### **Class 5 Connection**

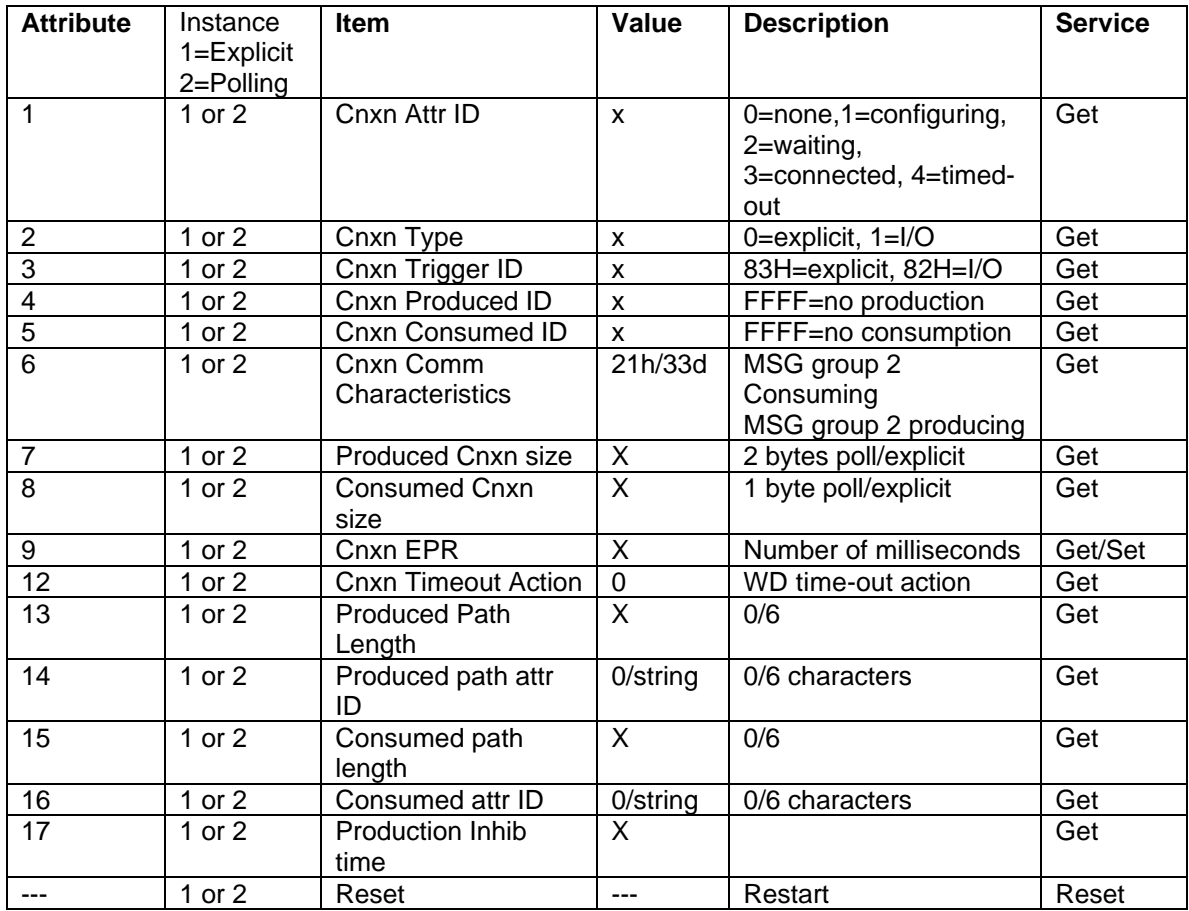

#### **Class 15 Parameters**

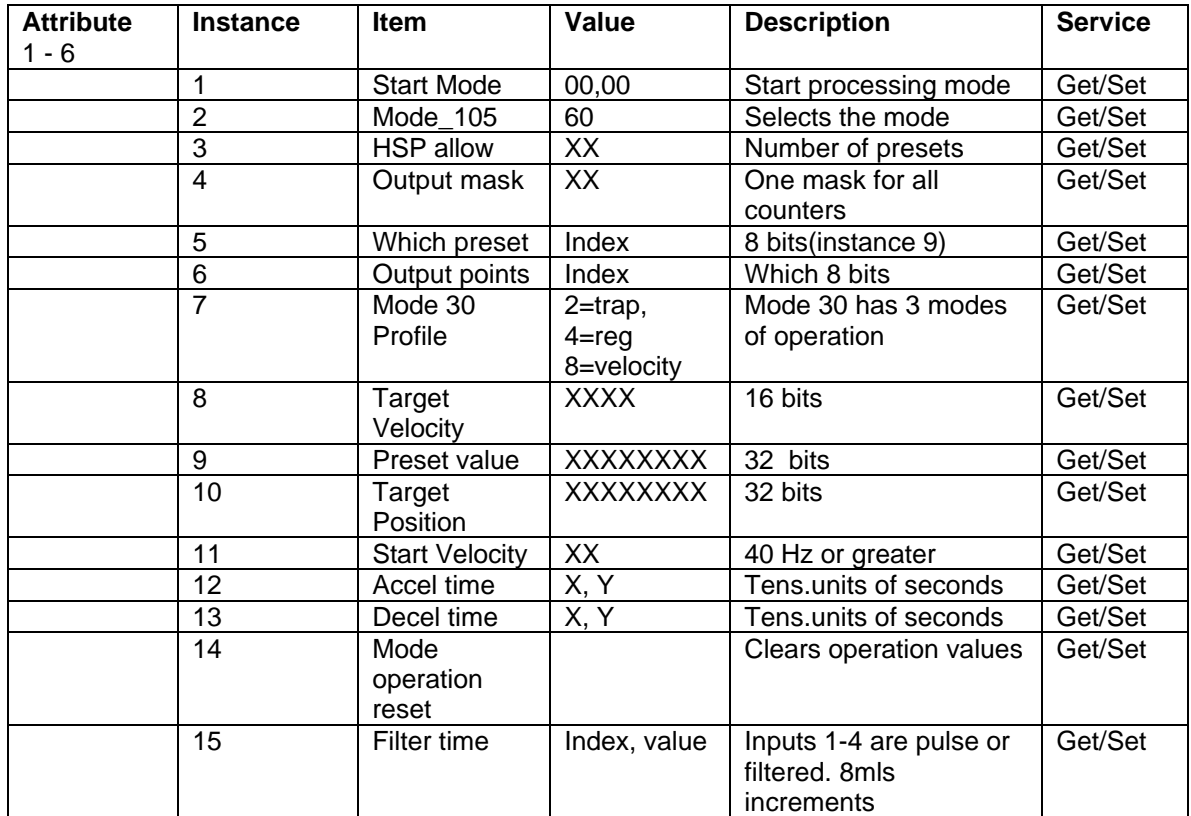

#### **Parameters**

Parameters comprise the largest command section and allow setting of the operating modes so this section deserves a few words.

The class section contains few attributes:

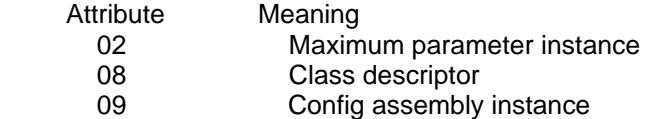

Attributes and instances are the important items of this section. Each instance describes a different object and each object is described by a number of attributes. There are 15 different objects (parameters) in this section used to move operational data in and out of the system. Each parameter is comprised of several attributes that include items such as value and size that totaly describe the parameter.

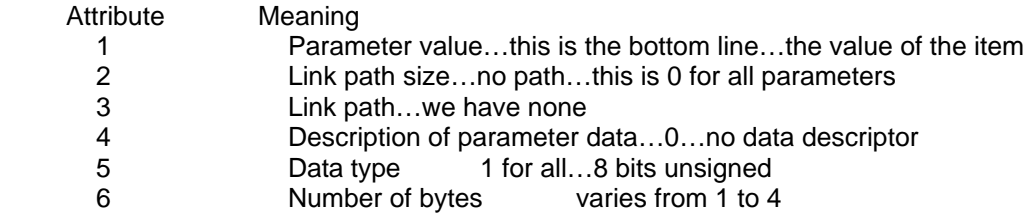

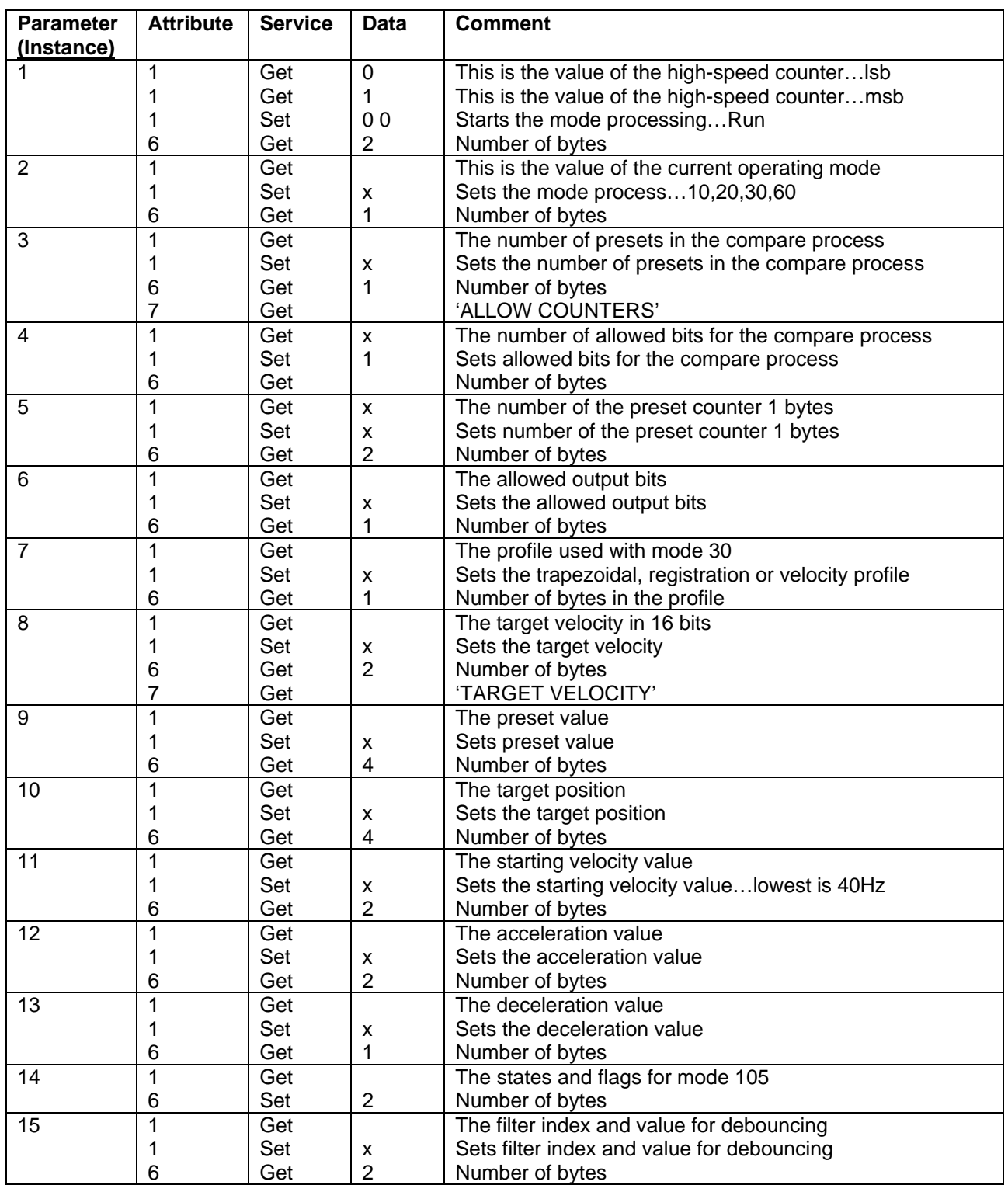

### **Modes and I/O**

Refer to application notes manual F1-DVNETAN.

#### **How to Control the F1-DVNET Module**

The user MUST have a Master front-end application that is geared to send commands to this DeviceNet slave. Typical applications are usually found in embedded PLC's connected to the network, but advanced PC-based programs such as ThinkNDo Software allow easier user interaction with devices such as F1-DVNET.

#### **How to Establish Connections**

The user (Master ) will attempt to select F1-DVNET and assume control by issuing an allocate command. This command informs the PLC that it is under the sole control of this device and that the PLC will ignore commands from all other devices during this period.

If data bytes are needed to complete the command they will be shown below the command line. Note that the MSB is shown last (rightmost position).

![](_page_18_Picture_217.jpeg)

**Note:** Allocation 1 = explicit only

 $3 =$  explicit and poll

Macid The value of the Slave device

It is prudent to allocate both connections at once so that either route is available for immediate use.

#### **How to Change the Baud Rate**

![](_page_18_Picture_218.jpeg)

![](_page_18_Picture_219.jpeg)

**Note:** It is advisable to make baud rate changes to devices that are disconnected from the network. If you try to go on-line with devices with different baud rates you may experience communication difficulty. The mismatched baud rates can cause devices to temporarily fail and cause general network confusion. When all devices have the desired baud rates they may be connected to the network.

#### **How To Change A Macid**

![](_page_18_Picture_220.jpeg)

**Note:** Once the Macid is changed the unit will reset. The Master must accommodate for this new address.

**How to Set the EPR** 

![](_page_19_Picture_195.jpeg)

**Note:** F1-DVNET has its main clock operating with an eight-millisecond resolution. That means the choice of an EPR value must be in increments of 8 milliseconds. F1-DVNET will adjust the desired EPR to the next multiple value. In the above example, the five-millisecond value would be changed to an eight-millisecond value.

Once a non-zero timeout value is set, the instance (1 for explicit, 2 for polling) the master MUST send a message at least once during that time span or the connection will break. When a connection breaks due to EPR timeout all outputs will go to zero as a precaution. A 0 value will allow the connection to remain open indefinitely and will not time out no matter how slow the traffic. The down side is that there will be no safeguard with regard to outputs should the connection be accidentally broken.

It is better to have the EPR setting at a comfortably large value so as to not burden the system with excessive or unnecessary traffic.

#### **How To Send Parameters**

![](_page_19_Picture_196.jpeg)

Please visit the Parameters Section and the Params section of the EDS description in appendix A.

#### **How to Establish a Polling Connection**

This is the most basic means of sampling input and driving the outputs. We cannot be certain of the exact command requirements of the Master to accomplish each of the commands found here, but the F1-DVNET will require the following steps in order to do I/O.

- 1. The Master needs to establish control over F1-DVNET…it must allocate the slave device.
- 2. Decide on the poll cycle and the EPR timeout. A non-zero EPR requires the Master to continuously send message traffic or the slave will timeout and drive all outputs zero. A zero EPR will prevent timeouts, but will eliminate the feature to automatically turn outputs off when communication ends.
- 3. Use parameter 2 to set F1-DVNET to Mode 60. This is the simplest mode and the one that allows all inputs and outputs without regard to any timing filters.
- 4. Execute the poll command

# **Glossary**

![](_page_20_Picture_94.jpeg)

DeviceNet PROTOCOL

### **APPENDIX A: EDS File**

An Electronic Data Sheet (EDS) provides configuration support in a special ASCII file. The information contained in this file provides the user with all the information needed to manage the device.

```
$ EDS for FACTS F1-DVNETS
[File]
               DescText = "AUTOMATION Direct DL105 I/O Base Controller"; 
             CreateDate = 02-21-2000; \qquad \qquad $ created
             CreateTime = 09:09:09;
             Revision = 1.4; $ revision of EDS
[Device]
             VendCode = 660;VendName = "AutomationDirect.com";
             ProdType = 0;
             ProdTypeStr = "Generic";
             ProdCode = 10;
             MajRev = 1;
             MinRev = 2;ProdName = "F1-DVNET";
             Catalog = "F1-DVNET";
  [IO_Info]
             Default = 0 \times 0001; $ Poll
             PollInfo=
                    0x0001, $ Poll 
                    1, \frac{1}{3} Default input connection<br>1; \frac{1}{3} S Default Output connection
                                  $ Default Output connection
             $ -- Input Connections --
              Input1=
                    2, $ 10 bits in 2 bytes<br>0. $ all bits are signi:
                    0, \begin{array}{ccc} 0, & \text{ } \xi \text{ all bits are significant} \\ 0 \times 0.001, & \xi \text{ Poll Connection} \end{array}$ Poll Connection
                    "INPUT DATA", $ Name String
                    6, $ Path Size
                    "20 04 24 01 30 03" $ class 4 inst1 attr 3
                    "";
             $ -- Output Connections --
             Output1=
                    1, $ 8 bits
                    0, $ all bits are significant<br>0x0001. $ Poll Connection
                                 $ Poll Connection
                    "OUTPUT DATA", $ Name String
                    6, $ Path Size
                    "20 04 24 02 30 03" $ class 4 inst2 attr 3
                    "";
[ParamClass]
             MaxInst = 15;Descriptor = 0; \oint supports parameter instances
             CfgAssembly = 0; \frac{1}{5} configuration assembly not supported
[Params]
      Param1 = 
             0, $ first field MUST be 0
             6,"20 15 24 01 30 01", $ link paths
             0, $ descriptor setting...
             0xC7, $ 16 bits unsigned
```
2, \$ number of bytes "START RUN", "Counter Ticks",<br>"Activates the process", \$ Starts the mode process (write) 0. S samples hsp counter (read) 0xFFFF,  $0;$ Param2 = 0,6,"20 15 24 02 30 01", 0, 0xC6,1,"105 MODE" ,"Usint" , "Current mode",0,0x60,0x60; Param3 = 0,6,"20 15 24 03 30 01", 0, 0xC6,1,"ALLOW COUNTERS", "Usint", "The number of presets",0,0x18,0; Param4 = 0,6,"20 15 24 04 30 01", 0, 0xC6,1,"OUTPUT MASK", "Usint", "Affected output bits master switch",0,0xFF,0; Param5 = 0,6,"20 15 24 05 30 01", 0, 0xC6,1,"COUNTER VALUE", "Usint", "Preset counter and value",0,0x18,0; Param6 = 0,6,"20 15 24 06 30 01", 0, 0xC7,2,"OUTPUT BITS", "index/value", "Preset and outputs at counter value",0,0x18FFH,0; Param7 = 0,6,"20 15 24 07 30 01", 0, 0xC6,1,"MODE 30 PROFILE", "Usint", "Trap, Reg or Vel profile ",0,0x3C,0; Param8 = 0,6,"20 15 24 08 30 01", 0, 0xC7,2,"TARGET VELOCITY", "Hz", "The max velocity " , 0x40,0x4000,0x40; Param9 = 0,6,"20 15 24 09 30 01", 0, 0xC8,4,"PRESET COUNTER", "Udint", "32-bit preset counter value", 0,0x7FFFFFFF,0;  $Param10 =$ 0,6,"20 15 24 0A 30 01", 0, 0xC8,4,"TARGET POSITION", "Udint", "32-bit Target end point ",0,0xFFFFFFFF,0; Param11 = 0,6,"20 15 24 0B 30 01", 0, 0xC7,2,"START VELOCITY", "Hz", "Minimum motor velocity" ,0x40,0x4000,0x40;  $Param12 =$ 0,6,"20 15 24 0C 30 01", 0, 0xC6,1,"ACCEL TIME SECS", "Usint", "Seconds.tenths of accel time",0,0xF0,0; Param13 = 0,6,"20 15 24 0D 30 01", 0, 0xC6,1,"DECEL TIME SECS", "Usint", "Seconds.tenths of decel time",0,0xF0,0;  $Param14 =$ 0,6,"20 15 24 0E 30 01", 10, 0xC6,1,"FLAGS & STATES", "Usint", "Internal operational characteristics", 0, 0xFF,0;  $Param15 =$ 0,6,"20 15 24 0F 30 01", 0, 0xC7,2,"FILTER TIME", "index/value", "Index/Filter time in # 8mls", 0, 0x480,0;

\$ END EDS for FACTS F1-DVNETS

### **F1-DVNET Loader**

F1-DVNET is a FLASH memory product. This type of memory is called in-system Programmable and Erasable Read Only Memory (PEROM). The logic is easily changed in the field by using a PC-based loader program described here. System memory will normally remain solid, but when program updates occur or additional features are added to the system, the user will be able to modify the program. Also refer to F1-DVNETAN for special needs programming.

Communication between the F1-DVNET OS Loader and the F1-DVNET module occurs over the COM1 line running at 9600 baud. This speed is adequate to handle the download functions and to allow some utility functions that can read and display data within the module. Selectable higher baud rates may be available in later revisions of the product.

### **Loader Basics**

**NOTE:** Before making the serial connection, make sure the PC is ground isolated or disconnect the DeviceNet cable from the F1-DVNET module. This node contains an isolated physical layer and components referenced to V- will connect to the external device over the serial port cable. The goal is to help prevent damage to the unit that may result when an unintentional power source is applied to the system.

The F1-DVNET power-up sequence sends out a specific message that alerts the PC Loader to commence a dialog with F1-DVNET. The "I-am-here" message:

F1-DVNET MACID=xx CAN Baud Rate=ABCK Vx.x T-5D ROM mm/dd/yyyy FLASH mm/dd/yyyy

has a fixed string plus additional data for the PC Loader to identify the module, the devicenet communications rate, the type of FLASH and the date of the firmware. F1-DVNET waits briefly (1-2 seconds) while it monitors the communication port. If no valid PC-Loader protocol information occurs during that period F1-DVNET advances to its normal processing logic that responds to DeviceNet commands. If loader commands are recognized F1-DVNET will only process commands from the com1 port and will remain in this mode until power down occurs or if the loader issues a 'run' command. During this com1 protocol exchange, the red module LED will be on when F1-DVNET sends data to the PC.

If the identifying message has "??" for data then the memory has been corrupted, erased or simply not loaded. If the message is garbled there may be a baud rate problem. Power down F1-DVNET, place the jumper on the J1 pins and power up again. After a few seconds power-down, remove the jumper and power-up with the system connected to HyperTerminal running on the PC. The identifying message should appear this time with a macid of 3F and a 125K baud rate value.

The PC Loader enables the user to download programs or to examine the memory in order to help diagnose problems. The PC-loader and F1-DVNET use timeout functions to prevent indefinite waiting. The user must be aware of the necessity of running the PC Loader and F1-DVNET in a way that allows a quick establishment of a communications link between them. F1-DVNET has a very short timeout compared to the PC Loader so it should be started LAST.

When the F1-DVNET Loader recognizes the F1-DVNET, a dialog begins that causes the F1-DVNET to remain under control of local routines instead of advancing to the generic DeviceNet processing logic. Once in these special routines the only way out is to toggle power.

### **Download Programs**

Start the PC Loader first (See figure B1). This program will work with any hex file that has an Intel format. Just be sure the program is compatible with the DS87C520.

#### **WARNING: Loading incompatible programs will produce indeterminate results and could result in damage or injury.**

Follow the steps. Select the desired program by toggling the Directory/filename window. This choice can be made anytime prior to the actual download.

First, select the proper port and select 'Next'. See B2 for the displayed window. Connect the proper cable between the PC and F1-Dvnet and select 'Next'. See B3 for the displayed window. The FetchFlash option is now available (Examine Memory) or press 'Next' to activate a warning message (see figure B4) indicating the FLASH is about to change. Select 'No' to abort the download or 'Yes' to activate the download trigger. See B5 for the displayed window. The PC is waiting for the indication from the F1-DVNET to proceed with the load. Simply cycle the F1-Dvnet power off-on to start the download.

Figure B6 shows the status window as the program is being loaded into the F1-DVNET memory. The numbers refer to the approximate percentage of the download that is complete. Figure B7 will result when the entire program has been transferred.

### **Examine memory**

Start the PC Loader first. The goal is to have the PC program waiting on the F1-DVNET so depress 'Next' until the FetchFlash menu item is active. Ignore the program load window.

![](_page_25_Figure_8.jpeg)

Figure B1 Loader Program Initial Screen

![](_page_26_Picture_49.jpeg)

Figure B2 Loader Program Successive Window

![](_page_26_Figure_3.jpeg)

Figure B3 Loader Program Screen Showing Step 3 of the Download Process

![](_page_27_Picture_23.jpeg)

Figure B4 A warning message alerting the user the flash contents will change

![](_page_27_Picture_24.jpeg)

Figure B5 Loader Program Screen Showing Step 4 of the Download Process

![](_page_28_Picture_19.jpeg)

![](_page_28_Picture_20.jpeg)

![](_page_29_Picture_58.jpeg)

![](_page_29_Figure_1.jpeg)

Figure B8 Loader Program End Window

![](_page_29_Figure_3.jpeg)

Figure B9 Loader Program Display resource Window

![](_page_30_Picture_82.jpeg)

![](_page_31_Picture_122.jpeg)

Product Name - Product name Serial Number - Can be changed, but requires a password Major/Minor - Shows the software Version (Major) and revision (Minor) values Run Mode Frocessing mode Slave Macid - Local numbering Bus Off - Bus off error count Allocation **- Last known connection value** Mfg/Prod code - Identifies the type of flash<br>Macid - Local address (Slave Maci Macid - Local address (Slave Macid). This is changeable.<br>Baud Rate - 9.1.2 indicate network speeds of 125k. 250k and t - 0,1,2 indicate network speeds of 125k, 250k and 500K respectively. This is changeable. EPR (Explicit) - Expected packet rate for explicit messaging EPR (Poll) Fannel - Expected packet rate for polling<br>
Reset Count The number of timer the unit has - The number of timer the unit has been reset...powered-down then up Loaded - Indicated the status of the last download Run User program - Refer to F1-DVNET-AN, the F1-DVNET Application Notes Manual. Output Mask - Refer to F1-DVNET-AN, the F1-DVNET Application Notes Manual. Update - Permanently writes the changed fields to memory.<br>Get Date - Pisplays the creation dates of the ROM and FLASH - Displays the creation dates of the ROM and FLASH portions of memory.